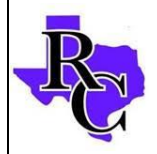

 Ranger College (254)267-7019 1100 College Circle **Fax:** (254)647-3739 Ranger, TX 76470 **Ranger, TX 76470** RangerCollege.edu

## Important Student Accounts

## **Email**

Every student enrolled at Ranger College has a student email. Access to the email can be found on the Ranger College website.

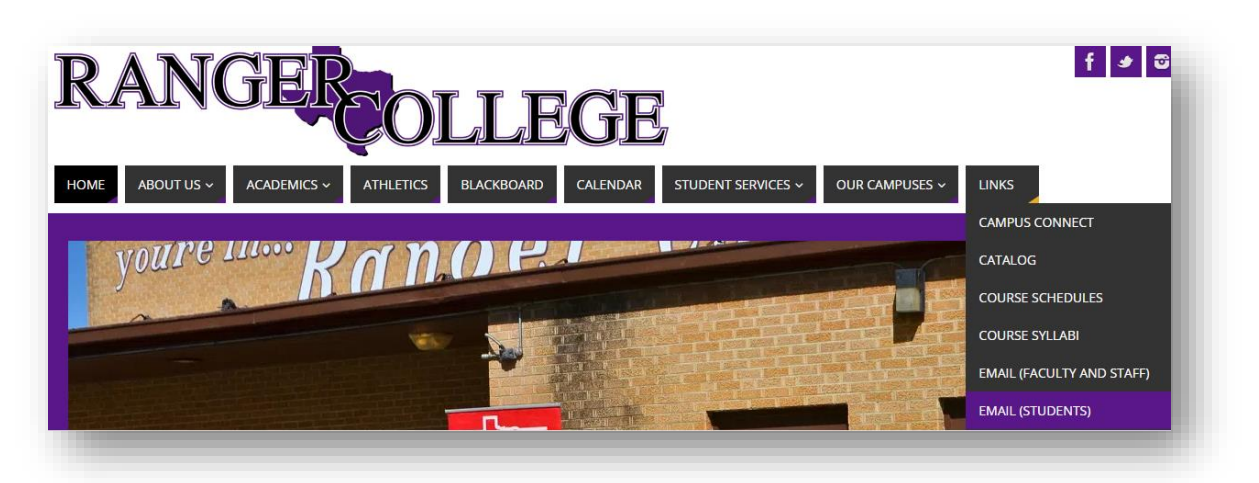

The username i[s firstname.lastname@rangercollege.edu.](mailto:firstname.lastname@rangercollege.edu) The temporary password is *ranger1926*. Problems or questions logging in should be reported to [Helpdesk@rangercollege.edu.](mailto:Helpdesk@rangercollege.edu)

The first time a student logs into their account they will be prompted to change their password. Once this is completed student can set their RC email to be forwarded to their personal email account.

- 1. At the top right corner of the inbox select the *Settings* button (looks like a gear), then select *Settings.*
- 2. Select the *Forwarding and POP/IMAP* tab.
- 3. Select the *Add a forwarding address* button and enter the personal email address the RC emails need to be forwarded to.

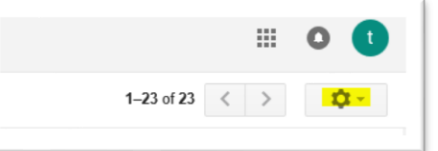

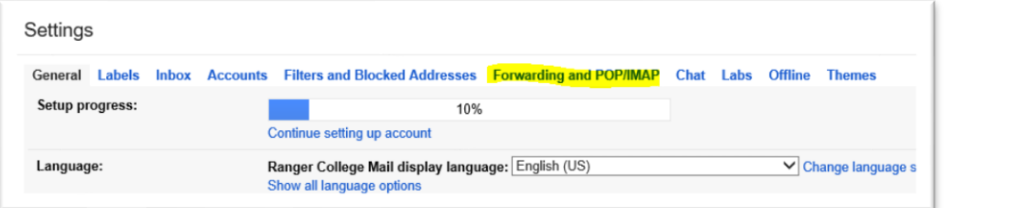

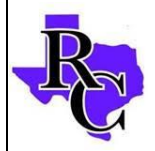

Ranger, TX 76470 **Ranger, TX 76470** RangerCollege.edu

 Ranger College (254)267-7019 1100 College Circle Fax: (254)647-3739

## **Blackboard**

All courses at Ranger College are automatically created in Blackboard along with the students who are enrolled in those courses. Students can access Blackboard by visiting [rangercollege.blackboard.com.](file:///C:/Users/Owner/Documents/Registrar) More information can be found at [rangercollege.edu/blackboard.](http://www.rangercollege.edu/blackboard/) Problems or questions with Blackboard should be directed to the IT Department a[t HelpDesk@rangercollege.edu.](mailto:HelpDesk@rangercollege.edu)

Student's username is their first initial, followed by last name, followed by the last 4 digits of the student's Social Security number. For example Don Smith would be dsmith1111.

Student's password is their birthdate (MMDDYYYY).

## **Campus Connect**

Campus Connect is the online portal for students that give them access to important information. Students can view their unofficial transcript, view/pay their bill, register for classes, and designate their direct deposit location.

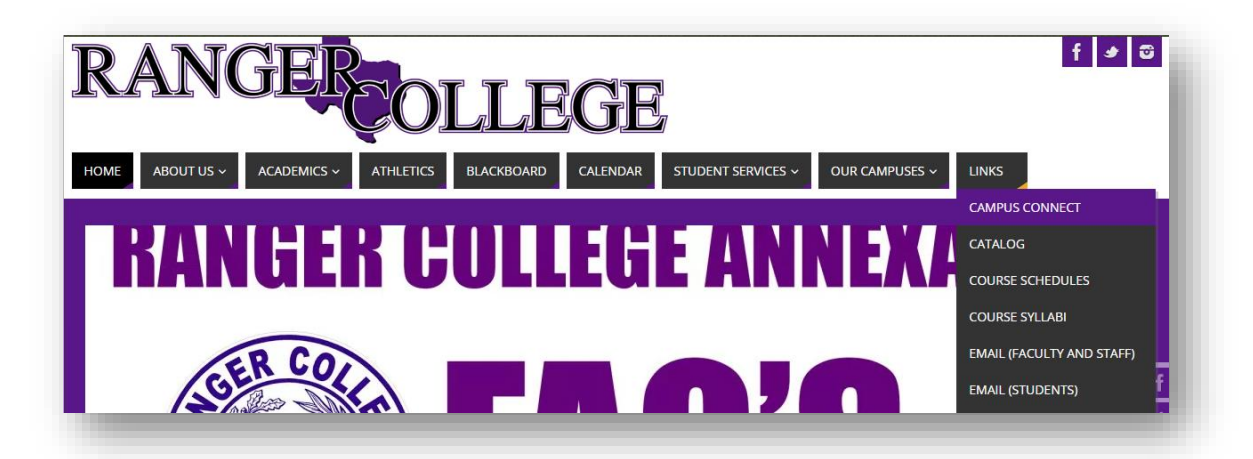

The Campus Connect link is on the Ranger College main website[, rangercollege.edu.](file:///C:/Users/Owner/Documents/Registrar) Select Campus Connect for Students.

Students can use their RC student ID number or Social Security number with no dots or dashes.

The password is their birthday (MMDDYYYY).

Any problems or questions should be directed to the Registrar's Office [transcripts@rangercollege.edu.](file:///C:/Users/Owner/Documents/Registrar)